## **Grouper attestation testing**

| Wiki | Grouper Release | Grouper | Grouper Deployment | Community     | Internal Developer |
|------|-----------------|---------|--------------------|---------------|--------------------|
| Home | Announcements   | Guides  | Guide              | Contributions | Resources          |
|      |                 |         |                    |               |                    |

### As GrouperSystem

Run the attestation unit test.

 ${\tt TestRunner.run(new~GrouperAttestationJobTest("testGrouperAttestationPrivileges"));} \\$ 

Global attestation, click Miscellaneous Attestation see 4 groups that need attestation (groupA, groupAB, groupAB, groupAC)

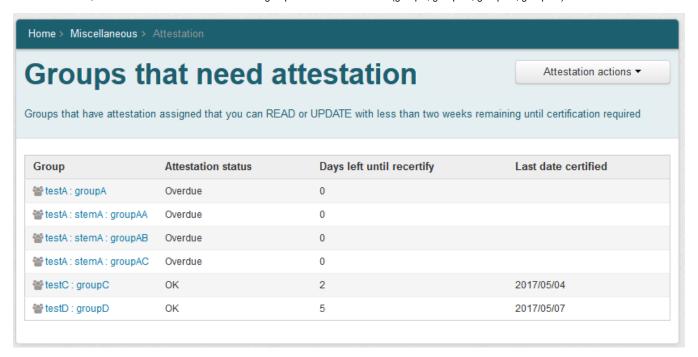

Run attestation daemon, should run successfully

Folders and groups with settings

Home > Miscellaneous > Attestation

## **Attestation settings**

Attestation actions ▼

Folders and groups that you can READ or UPDATE with attestation settings configured

| Folder or group  | Days until recertify | Email addresses                 | Send email? | Folder inheritance |
|------------------|----------------------|---------------------------------|-------------|--------------------|
| testA : stemA    | Default: 180         | Default: send to group managers | false       | Default: SUB       |
| 📽 testA : groupA | Default: 180         | Default: send to group managers | false       | Not applicable     |
| testC : groupC   | Default: 180         | Default: send to group managers | false       | Not applicable     |
| ★ testD : groupD | Default: 180         | Default: send to group managers | false       | Not applicable     |
| testE : groupE   | Default: 180         | Default: send to group managers | false       | Not applicable     |

Click on the folder testA:stemA, see attestation

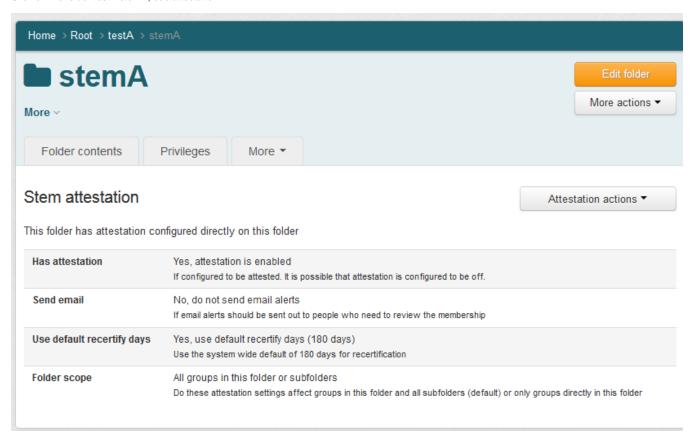

Edit attestation settings, change scope, see that it took effect

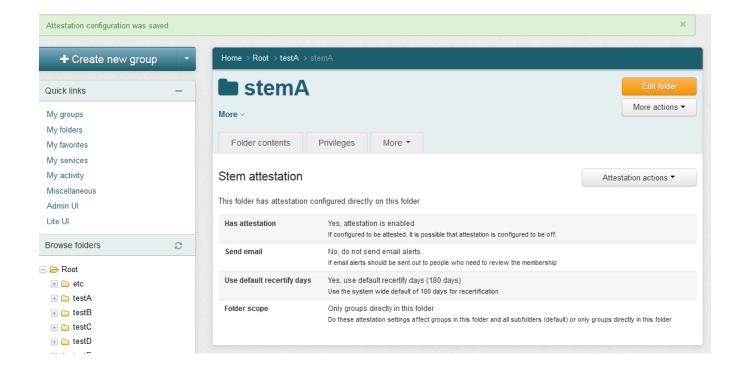

Click on folders attestable groups

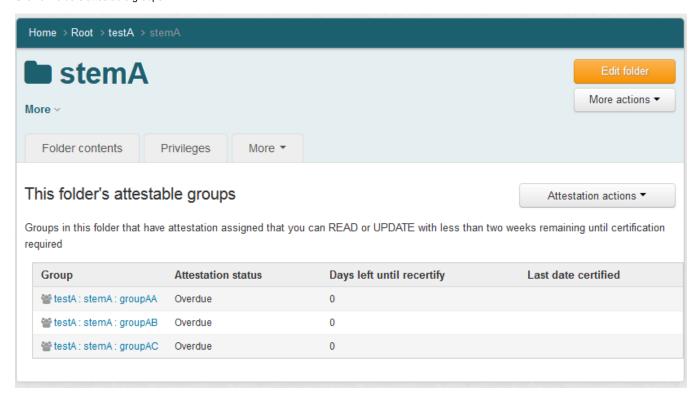

Folders settings of groups and folders from folder "testa"

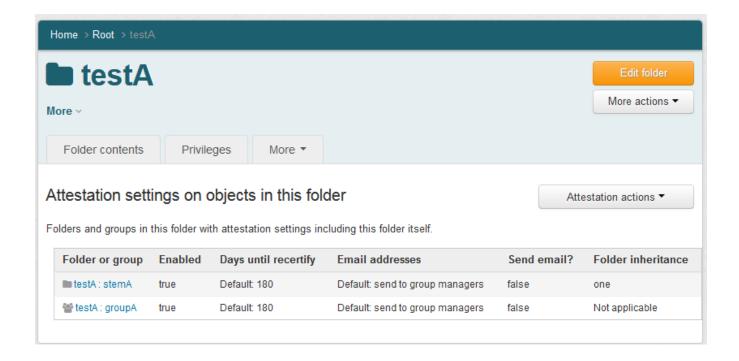

#### As test.subject.0 (ADMIN of groups)

Note on global, folder, and group menus, there is no option to run attestation daemon

Should not see groupD (no privs)

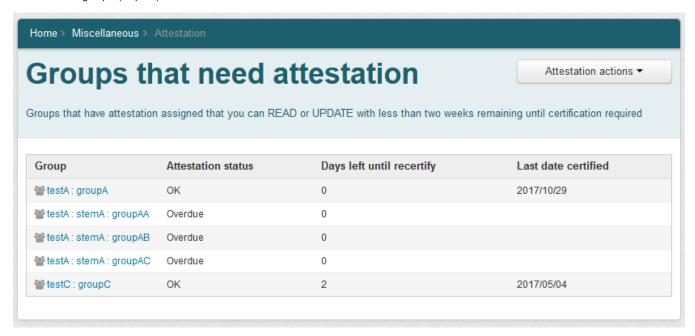

When looking at global settings, you should see groupE and not groupD

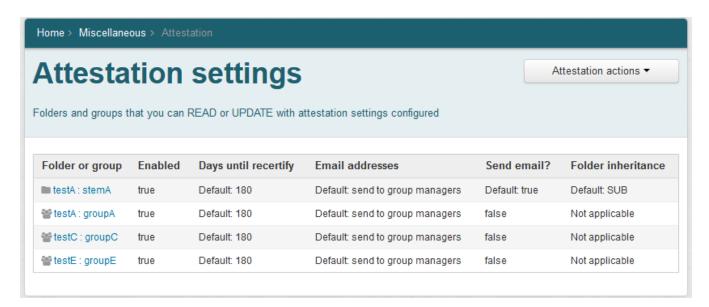

Edit a stem attestation and a group attestation.

Try clear last attestation date

Attest as reviewed

See auditing

#### As test.subject.1 (UPDATER of groups)

See the same thing as test.subject.0. Should not see the folder settings since not have ADMIN on that.

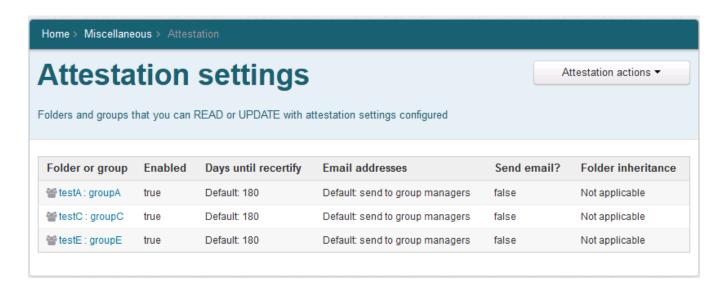

### As test.subject.2 (READER of groups)

Look at global screen

Home > Miscellaneous > Attestation

# **Groups that need attestation**

Attestation actions ▼

Groups that have attestation assigned that you can READ or UPDATE with less than two weeks remaining until certification required

| Group                            | Attestation status | Days left until recertify | Last date certified |
|----------------------------------|--------------------|---------------------------|---------------------|
| <b>ᢡ</b> testA : stemA : groupAA | Overdue            | 0                         |                     |
| <b>ᢡ</b> testA : stemA : groupAB | Overdue            | 0                         |                     |
| ** testA : stemA : groupAC       | Overdue            | 0                         |                     |
| ** testC : groupC                | OK                 | 2                         | 2017/05/04          |

Look at settings

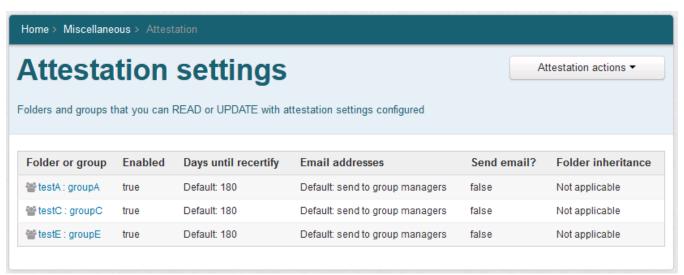

Note, no option to run daemon

Cannot edit attestation, clear attestation, or mark as attested.

Can view audit log

### As test.subject.3 (VIEWER of groups)

Cant see anything on folders or groups or global

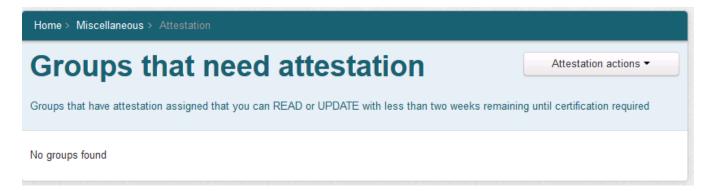

Home > Miscellaneous > Attestation

# **Attestation settings**

Attestation actions ▼

Folders and groups that you can READ or UPDATE with attestation settings configured

No settings found